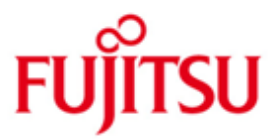

# FUJITSU Software BS2000 SPOOL

Version 4.9A November 2019

Freigabemitteilung

Alle Rechte vorbehalten, insbesondere gewerbliche Schutzrechte. Änderung von technischen Daten sowie Lieferbarkeit vorbehalten. Haftung oder Garantie für Vollständigkeit, Aktualität und Richtigkeit der angegebenen Daten und Abbildungen ausgeschlossen. Wiedergegebene Bezeichnungen können Marken und/oder Urheberrechte sein, deren Benutzung durch Dritte für eigene Zwecke die Rechte der Inhaber verletzen kann.

© 2019 Fujitsu Technology Solutions GmbH

Die Marke Fujitsu und das Fujitsu Logo sind Marken oder registrierte Marken von Fujitsu Limited in Japan und in anderen Ländern. BS2000 ist eine Marke von Fujitsu Technology Solutions GmbH in Europa und in anderen Ländern.

# **Inhalt**

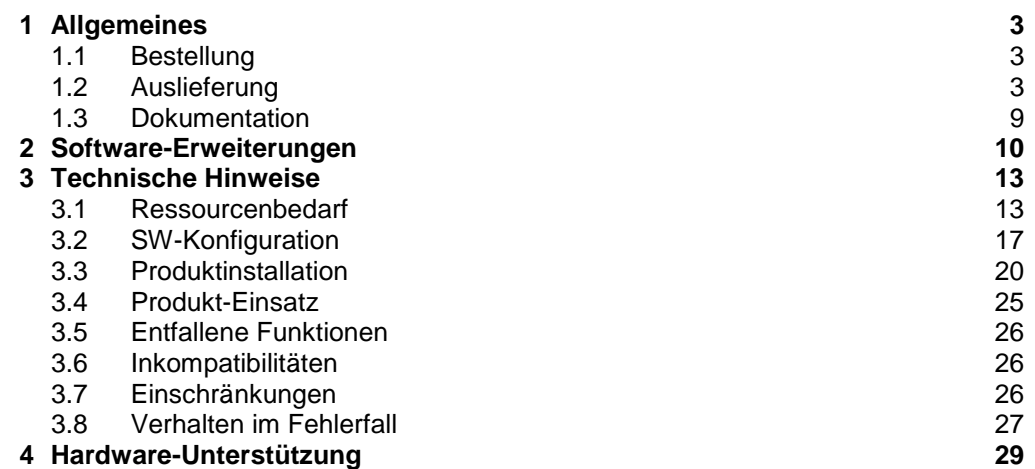

# <span id="page-2-0"></span>**1 Allgemeines**

Diese Freigabemitteilung enthält in gedrängter Form die wesentlichen Erweiterungen, Abhängigkeiten und Betriebshinweise zu SPOOL V4.9, SPSERVE V2.9, SPSRVMAN V2.4, PRM V1.4, SPCONV V1.2A, SNS V2.0, BS2ZIP V1.2, SPOOLSYS V3.0 und CONV2PDF V1.0 unter dem Betriebssystem BS2000/OSD-BC >= V9.0 und OSD/XC >= V9.0. \*07 \*07 \*09

Der Inhalt entspricht dem Freigabestand: Juni 2019. Änderungen gegenüber Version 1 sind am linken Rand mit \*02 markiert \*09 \*02

- Änderungen gegenüber Version 2 sind am linken Rand mit \*03 markiert Änderungen gegenüber Version 3 sind am linken Rand mit \*04 markiert Änderungen gegenüber Version 4 sind am linken Rand mit \*05 markiert Änderungen gegenüber Version 5 sind am linken Rand mit \*06 markiert Änderungen gegenüber Version 6 sind am linken Rand mit \*07 markiert Änderungen gegenüber Version 7 sind am linken Rand mit \*08 markiert Änderungen gegenüber Version 8 sind am linken Rand mit \*09 markiert Änderungen gegenüber Version 9 sind am linken Rand mit \*10 markiert \*03 \*04 \*05 \*06 \*07 \*08 \*09 \*10
- Diese und andere aktuelle Freigabemitteilungen sind auf der SoftBooks-DVD enthalten und online verfügbar unter [https://bs2manuals.ts.fujitsu.com.](https://bs2manuals.ts.fujitsu.com/) \*07 \*09
- Werden mit dem Einsatz der vorliegenden Produktversion eine oder mehrere Vorgängerversionen übersprungen, so sind auch die Hinweise aus den Freigabemitteilungen (bzw. README-Dateien) der Vorgängerversionen zu berücksichtigen. \*07 \*07 \*07

# <span id="page-2-1"></span>**1.1 Bestellung**

SPOOL V4.9, SPSERVE V2.9, SPSRVMAN V2.4, PRM V1.3, SPOOLSYS V3.0, SPCONV V1.2A, SNS V2.0A, BS2ZIP V1.2 und CONV2PDF V1.0 können über Ihre zuständige Vertriebsgesellschaft bezogen werden. \*08 \*08 \*08

> Für diese Produkte gelten die allgemeinen Bedingungen zum Vertrag über die Nutzung und Betreuung von Softwareprodukten.

# <span id="page-2-2"></span>**1.2 Auslieferung**

Die Dateien für SPOOL V4.9, SPOOLSYS V3.0, SPSERVE V2.9, SPSRVMAN V2.4, PRMMAN V1.4, PRMPRES V1.2, SPCONV V1.2, SNS V2.0, BS2ZIP V1.2 und CONV2PDF V1.0 werden über SOLIS ausgeliefert. \*08 \*07 \*08

> Die gültigen Datei- und Datenträgerattribute sind in den Auslieferungshinweisen zu SO-LIS2 enthalten.

Zu jedem Subsystem werden die Auslieferungsinformationen gesondert aufgeführt.

1. SPOOL

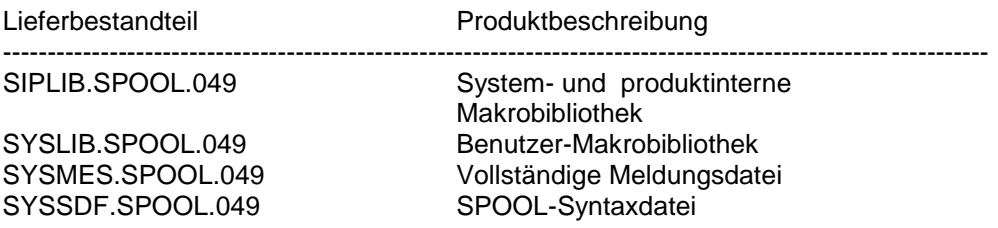

\*09 \*09

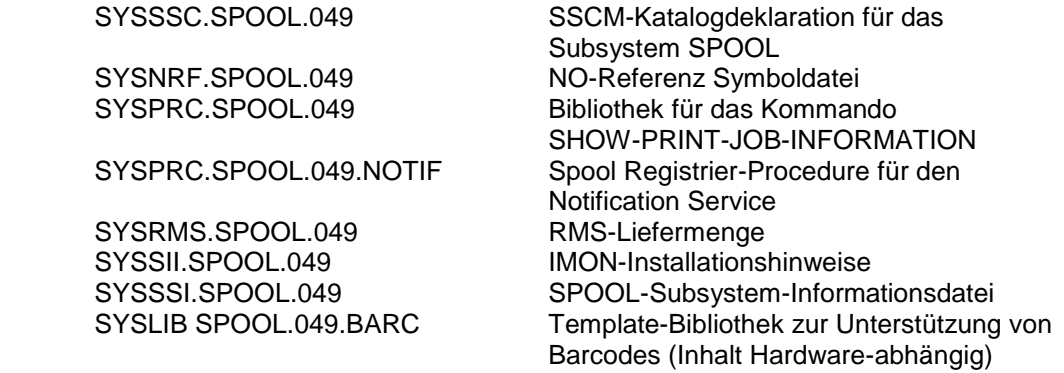

Folgende Lieferbestandteile werden nur auf /390-Hardware benötigt:

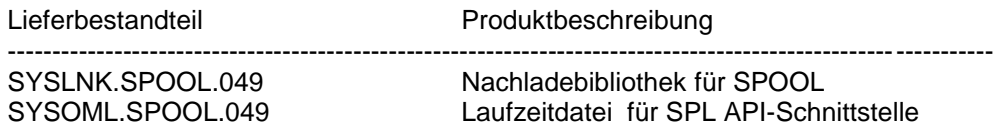

Folgende Lieferbestandteile werden nur auf X86-Hardware benötigt:

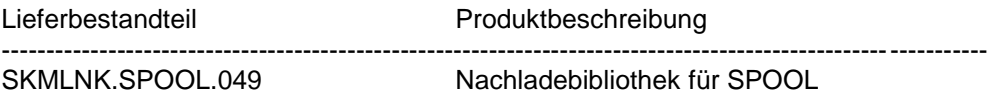

#### 2. SPOOLSYS

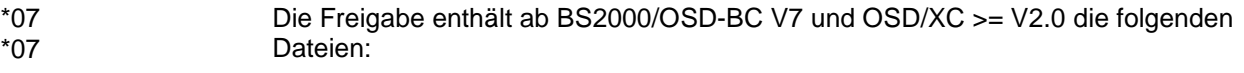

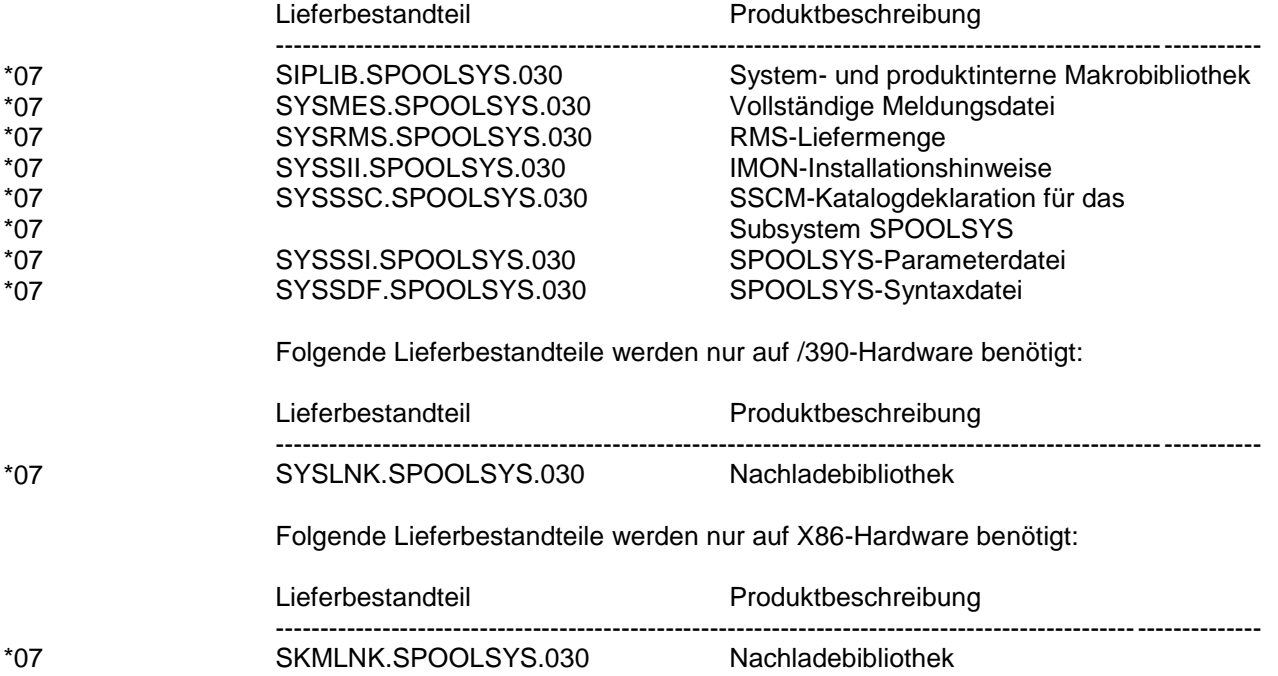

#### 3. SPSERVE

Folgende Lieferbestandteile werden unabhängig vom HSI benötigt:

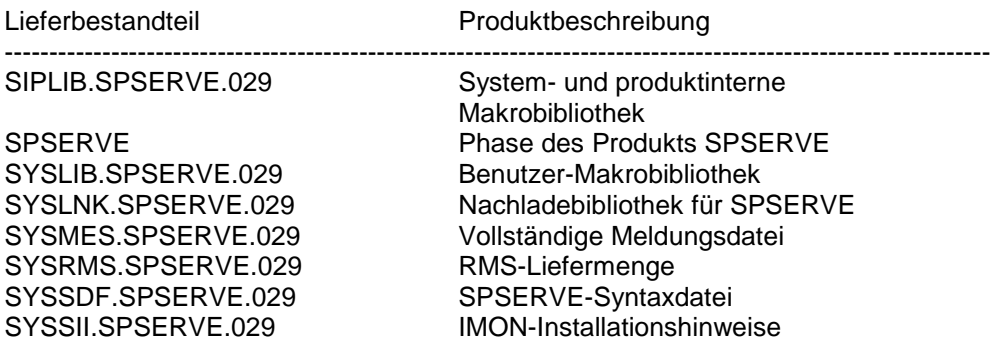

#### 4. SPSRVMAN

Folgende Lieferbestandteile werden unabhängig vom HSI benötigt:

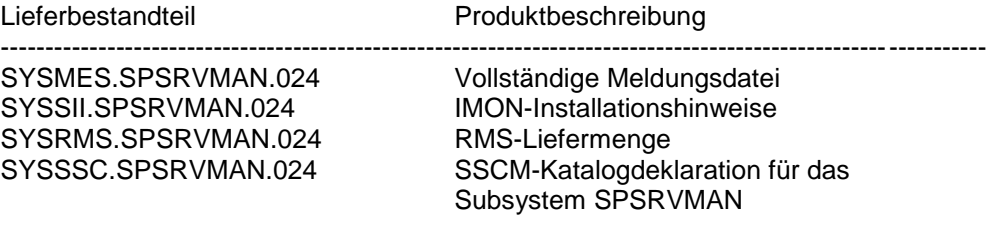

Folgende Lieferbestandteile werden nur auf /390-Hardware benötigt:

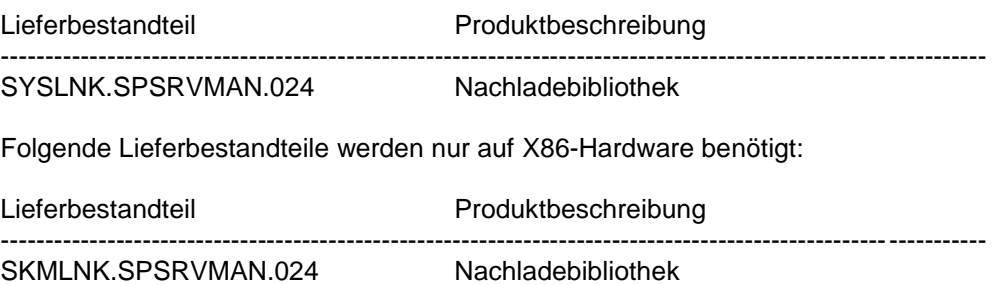

#### 5. PRM

PRM V1.4 besteht aus zwei Teilen:

(1) - dem TPR-Subsystem PRMMAN V1.4, das alle in einer Bibliothek zusammengefassten Ressourcen verwaltet

(2) - dem TU-Subsystem PRMPRES V1.2, das eine Kommandosprache und eine Bildschirmschnittstelle zur Verfügung stellt und daher den sichtbaren Teil des Produkts bildet.

## 5.1. PRMMAN

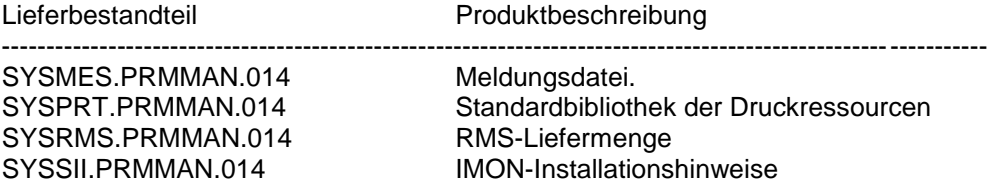

Folgende Lieferbestandteile werden nur auf /390-Hardware benötigt:

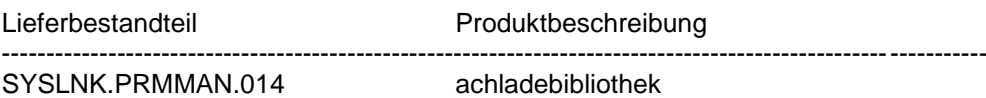

Folgende Lieferbestandteile werden nur auf X86-Hardware benötigt:

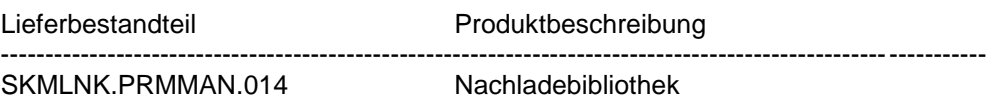

5.2. PRMPRES

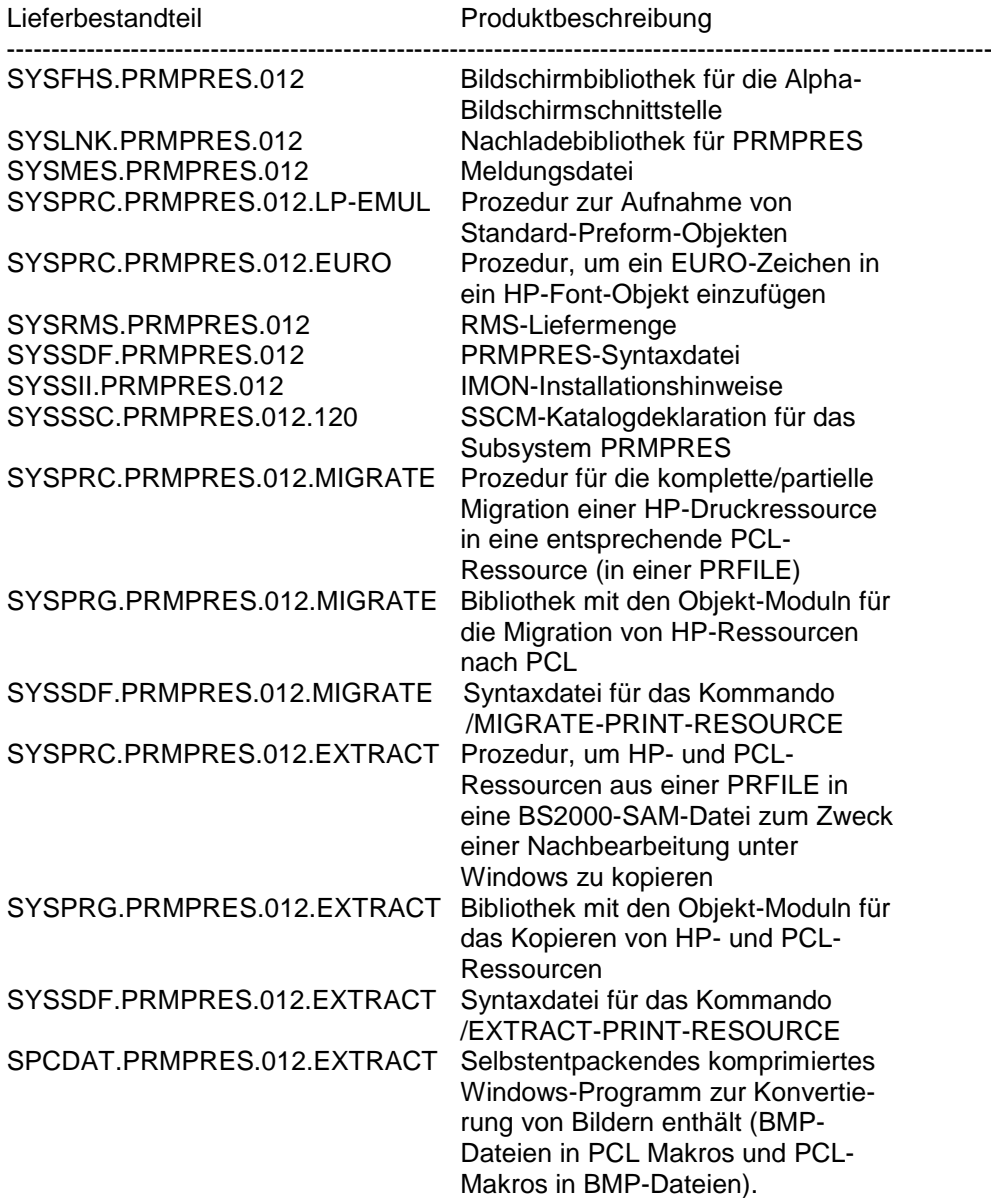

#### 6. SPCONV

Folgende Lieferbestandteile werden unabhängig vom HSI benötigt:

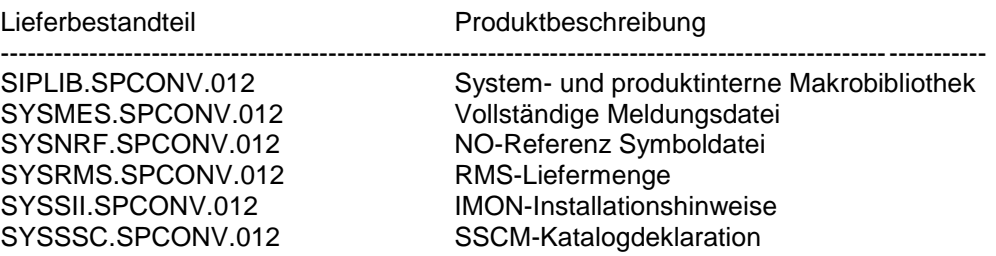

Folgende Lieferbestandteile werden nur auf /390-Hardware benötigt:

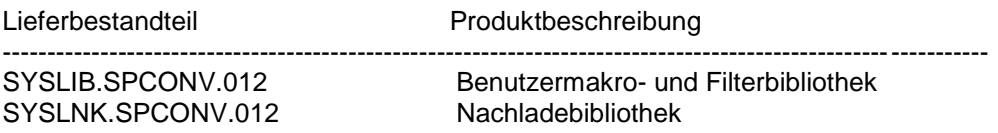

Folgende Lieferbestandteile werden nur auf x86 benötigt:

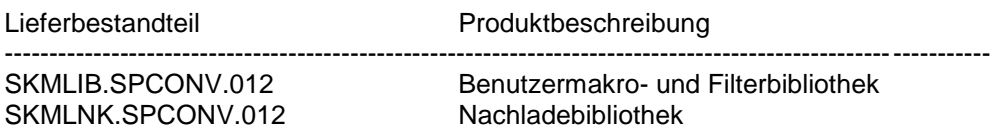

#### 7. SNS

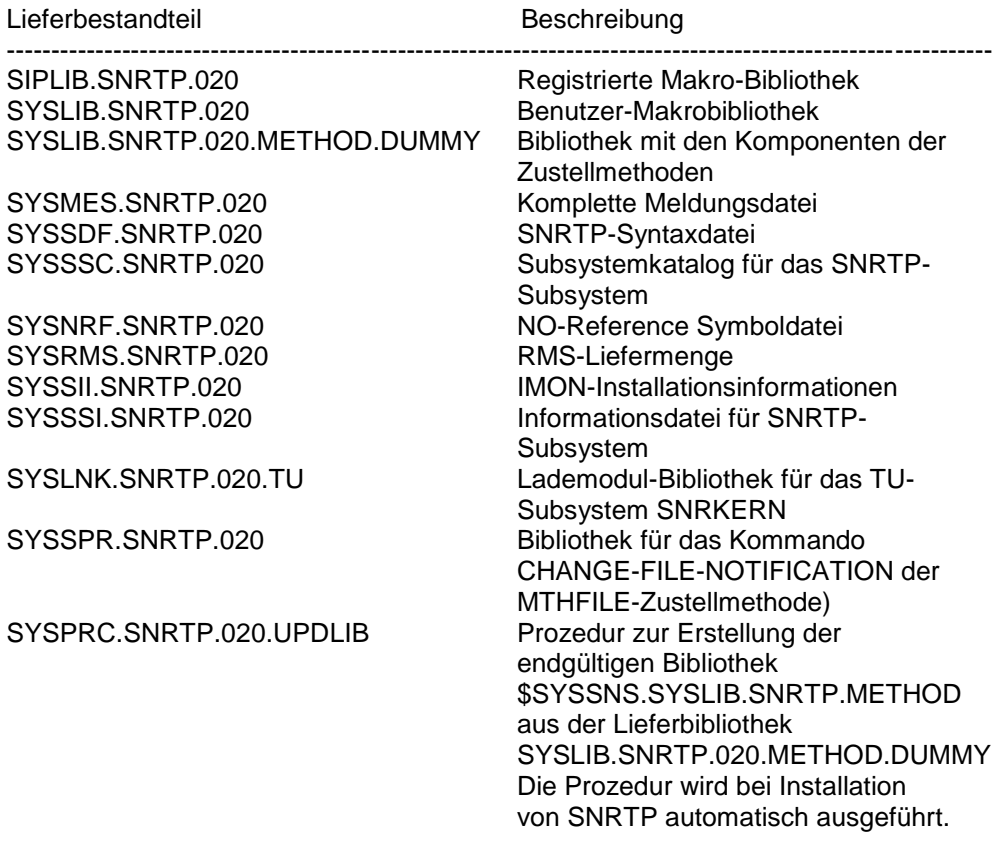

Folgende Lieferbestandteile werden nur auf /390-Hardware (S-Server) benötigt:

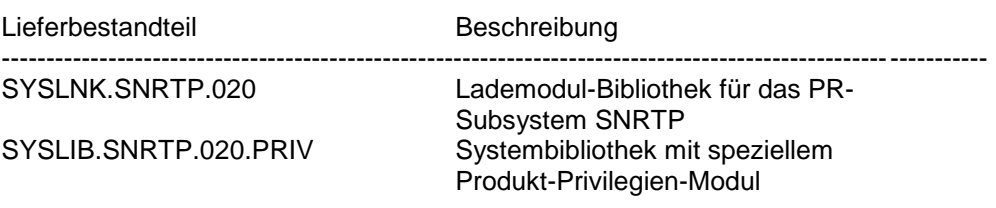

Folgende Lieferbestandteile werden nur auf X86 benötigt:

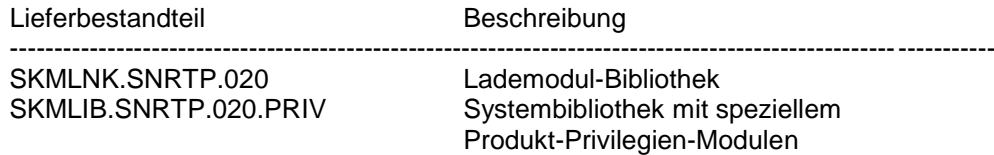

#### 8. BS2ZIP

\*02 \*02 \*02 \*02 \*02 \*02 \*02 \*02 \*02 \*02

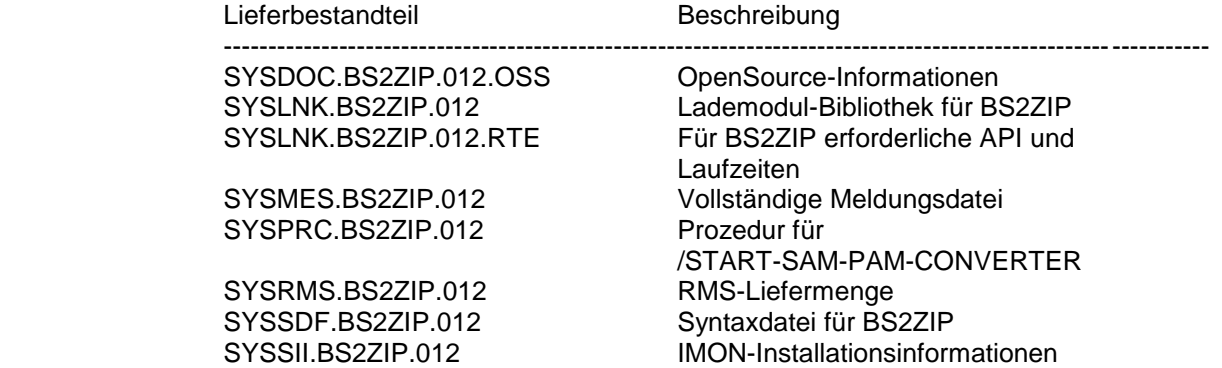

#### 9. CONV2PDF

\*07 \*07 \*07

\*07

Folgende Lieferbestandteile werden unabhängig vom HSI benötigt:

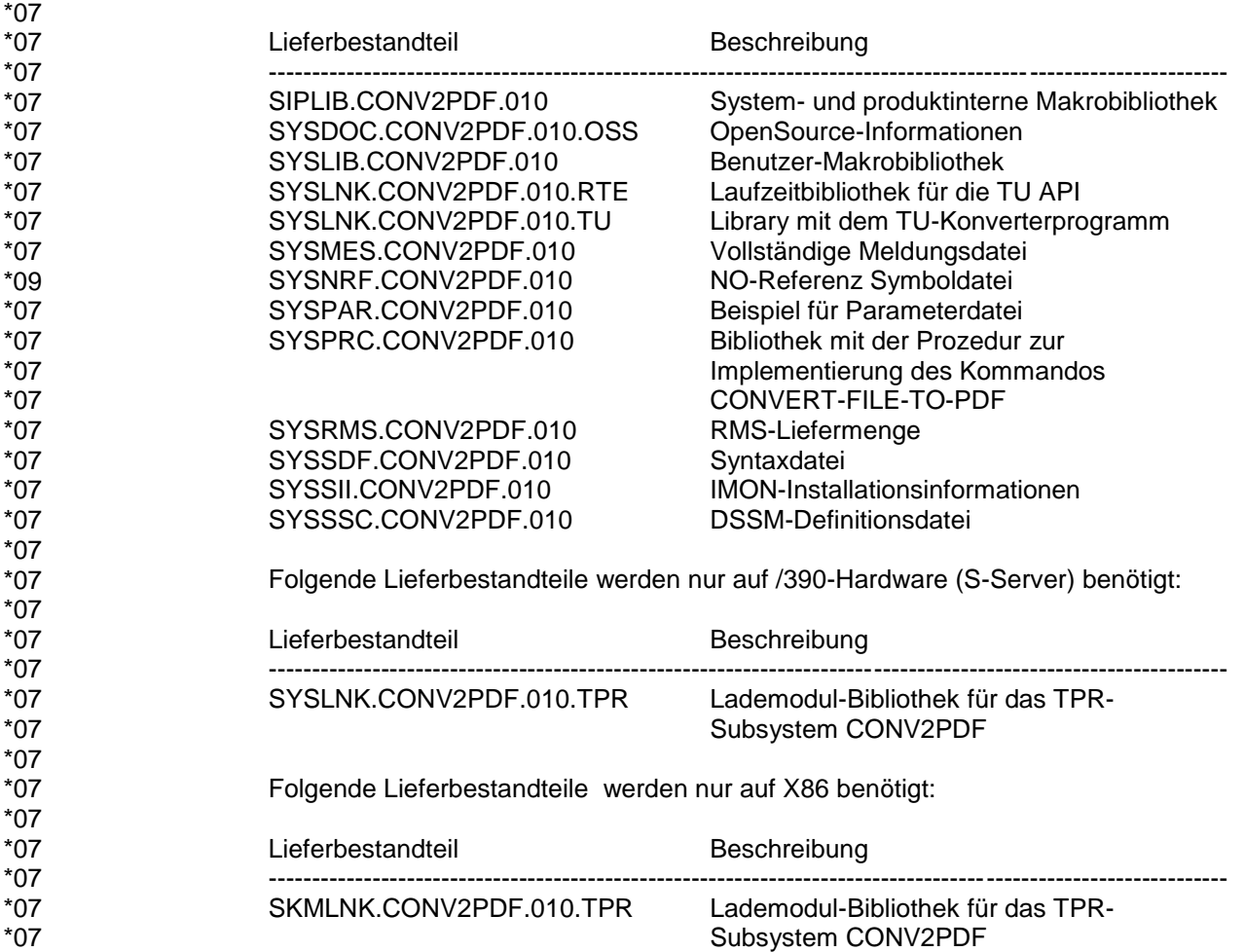

## <span id="page-8-0"></span>**1.3 Dokumentation**

Die Dokumentation zu BS2000 ist unter dem Titel BS2000 SoftBooks in deutscher und englischer Sprache auf DVD erhältlich.

- Die Dokumentation ist auch im Internet unter [https://bs2manuals.ts.fujitsu.com](https://bs2manuals.ts.fujitsu.com/) verfügbar. \*09
- Für den Einsatz von SPOOL, SPOOLSYS, SPSERVE, SPSRVMAN, PRMMAN, PRM-PRES, SPCONV, SNS, BS2ZIP und CONV2PDF ist die Dokumentation zur BS2000- Standardkonfiguration erforderlich. \*07 \*07
- Der Einsatz der Hardwareperipherie setzt zusätzlich die Handbücher zur entsprechenden Hardware voraus. \*07 \*07
- Zu diesen Handbüchern kann es zusätzlich README-Dateien geben. Sie enthalten Änderungen und Erweiterungen zum Handbuch des jeweiligen Produktes. Die README-Dateien sind auf der SoftBooks-DVD enthalten bzw. online unter [https://bs2manuals.ts.fujitsu.com](https://bs2manuals.ts.fujitsu.com/) verfügbar. \*07 \*07 \*09 \*09

# <span id="page-9-0"></span>**2 Software-Erweiterungen**

#### 1. SPOOL

\*09 \*09 \*09 Mit dem neuen Kommando SHOW-PRINT-JOB-INFORMATION kann man Druckaufträge an Hand des Erstellungsdatums selektieren. Das Kommando ist in der aktuellen README beschrieben.

#### 2. SPOOLSYS

SPOOLSYS V02.3C beinhaltet Erweiterungen zum CONVERT-FILE-TO-PDF Benutzerkommando, das eine Konvertierung von BS2000-Textdateien in PDF-Dateien ermöglicht.

Die folgenden neuen Funktionen sind enthalten:

- Unterstützung von Bibliothekselementen Das PRINT-DOCUMENT Kommando erlaubt das Drucken von PLAM-Bibliothekselementen, ohne diese vorher zu extrahieren. Die gleiche Funktionalität ist jetzt auch für das Kommando CONVERT-FILE-TO-PDF verfügbar.
- Unterstützung von Zeilenumbrüchen CONVERT-FILE-TO-PDF erlaubt es nun, Eingabesätze, die für einen einzigen Ausgabesatz zu lang sind, in mehrere Ausgabesätze aufzuspalten (anstatt sie abzuschneiden).
- Unterstützung von Überlappung CONVERT-FILE-TO-PDF unterstützt jetzt die Platzierung eines Bildes im JPEG-Format als Overlay auf allen Seiten des Ziel-PDF-Dokumentes.
- PDF im PAM-Format generieren CONVERT-FILE-TO-PDF bietet nun die Möglichkeit, den FCBTYPE des Ziel-PDF-Dokumentes auszuwählen: SAM(RECFORM=U) oder PAM. Das neue Kommando /START-SAM-PAM-CONVERTER erlaubt es, zwischen diesen Formaten zu wechseln. Darüber hinaus wird er über eine globale oder eine lokale Parameterdatei die Möglichkeit haben, einen Standardwert für alle Benutzer oder einen bestimmten Benutzer zu definieren.
- Erweiterungen der Application Programming Interface Die API wird mit allen zum Kommando hinzugefügten Merkmalen erweitert, außer der Unterstützung des Bibliothekselements. Die Unterstützung der Überlappung in der API bietet mehr Möglichkeiten als in dem Befehl. So ist es zum Beispiel möglich, mehrere Überlappungen auf einer Seite oder verschiedene Überlappungen auf jeder Seite zu verwenden.

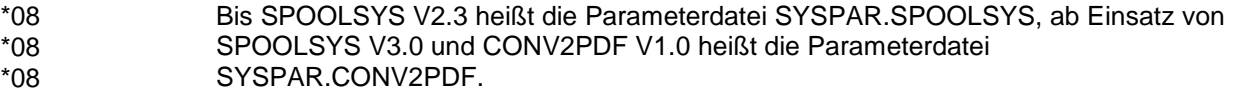

- SPOOLSYS V2.3D enthält verschiedene Fehlerbehebungen für CONVERT-FILE-TO-PDF. \*03 \*03
- SPOOLSYS V2.3E enthält verschiedene Fehlerbehebungen für CONVERT-FILE-TO-PDF. \*05 \*05
- SPOOLSYS V2.3F enthält die Anpassung zu der neuen DVS Dateiende-Bearbeitung. \*06
- SPOOLSYS V03.0A enthält nicht mehr die Liefereinheit CONV2PDF, die als eigene Spool & Print-Freigabe-Einheit freigegeben wird. Es gibt keine Funktionsänderung in SPOOLSYS, aber der Name der Parameterdatei für CONV2PDF hat sich geändert, die Datei heißt jetzt SYSPAR.CONV2PDF.  $*07$ \*07 \*08 \*08

#### 3. SPSERVE

Keine.

4. SPSRVMAN

Keine.

5. PRM

Keine

6. SPCONV

Keine.

#### 7. SNS

Der folgende Abschnitt beschreibt die Funktionalität von SNS V2.0.

1. Zielstellungen

Der Notification Service (SNS) ist ein BS2000-Produkt, das einen allgemeinen Mechanismus zur Zustellung von Benachrichtigungen über beliebige Arten von Objekten anbietet. Jedes BS2000-Produkt und jede Anwendung kann die Notification-Unterstützung implementieren, indem Ereignis-Aufrufe an passenden Stellen im Workflow verankert werden.

- 2. Konzepte
	- (1) Objekte: Bei den Objekten, für die Benachrichtigungen ausgegeben werden können, handelt es sich um abstrakte Objekte, z.B. um einen Druckauftrag im Rahmen der Spool & Print-Domäne.
	- (2) Ereignisse: Die abstrakten Objekte beschreiben die Änderungen im Objektstatus, die eine Benachrichtigung veranlassen können.
	- (3) Methoden: Dies sind die Zustellwege, die für die Benachrichtigung verwendet werden. Folgen de Methoden werden mit dieser Version freigegeben: - die Methode MTHMAIL (002), die Internet Services V2.0A benutzt
		- die Methode MTHMAIL (0032), die das SEND-MAIL Kommando von Internet Services V3.2A benutzt
		- die Methode OPGMAIL, die den OPG Mailer der Firma OPG als Mail-Client benutzt
		- die Methode MTHPROC, die die zugehörige Prozedur startet
		- die Methode MTHFILE, die in die zugehörige Datei schreibt
	- (4) Subskriptionen: Diese sind die Benutzer-Anforderungen, die angeben, über welche Ereignisse welcher Objekte Benachrichtigungen erfolgen sollen und wie die Benachrichtigungen erfolgen sollen.

Ein TU-Programm mit dem Namen Notification Manager stellt die Verwaltung all dieser Objekte bereit. Es kann mit dem Kommando /START-NOTIFICATION-MANAGER gestartet werden.

#### 8. BS2ZIP

BS2ZIP V1.2A bietet die folgenden neuen Funktionalitäten:

- Unterstützung der Zip 2.0-Verschlüsselung

- Strukturierte Ausgabe der Anweisung SHOW-FILE-ATTRIBUTES in S-Variablen.
- Umwandlung der PAM-Container von PAM in SAM-U (SAM mit RECORD-FORMAT=U) und umgekehrt über eine Anweisung mit der Möglichkeit, Standardnamen zu verwenden.
- 1. Neue Anweisungen

Zwei neue Anweisungen wurden hinzugefügt:

(1) MODIFY-ZIP-OPTIONS: Mit diesen Anweisungen kann festgelegt werden, ob Verschlüsselung verwendet und welches Passwort genutzt werden soll.

(2) CONVERT-ZIP-CONTAINER: Diese Anweisung ermöglicht die Erstellung einer SAM-U-Kopie eines PAM-Container bzw. eine PAM-Kopie eines SAM-U-Containers. Diese Funktion wurde vorher von einem separaten Dienstprogramm ausgeführt.

2. Neue Operanden

Die Anweisung SHOW-FILE-ATTRIBUTES wurde um die Operanden TEXT-OUTPUT und STRUCTURED-OUTPUT erweitert.

BS2ZIP V1.2D bietet die folgenden neuen Funktionalitäten:

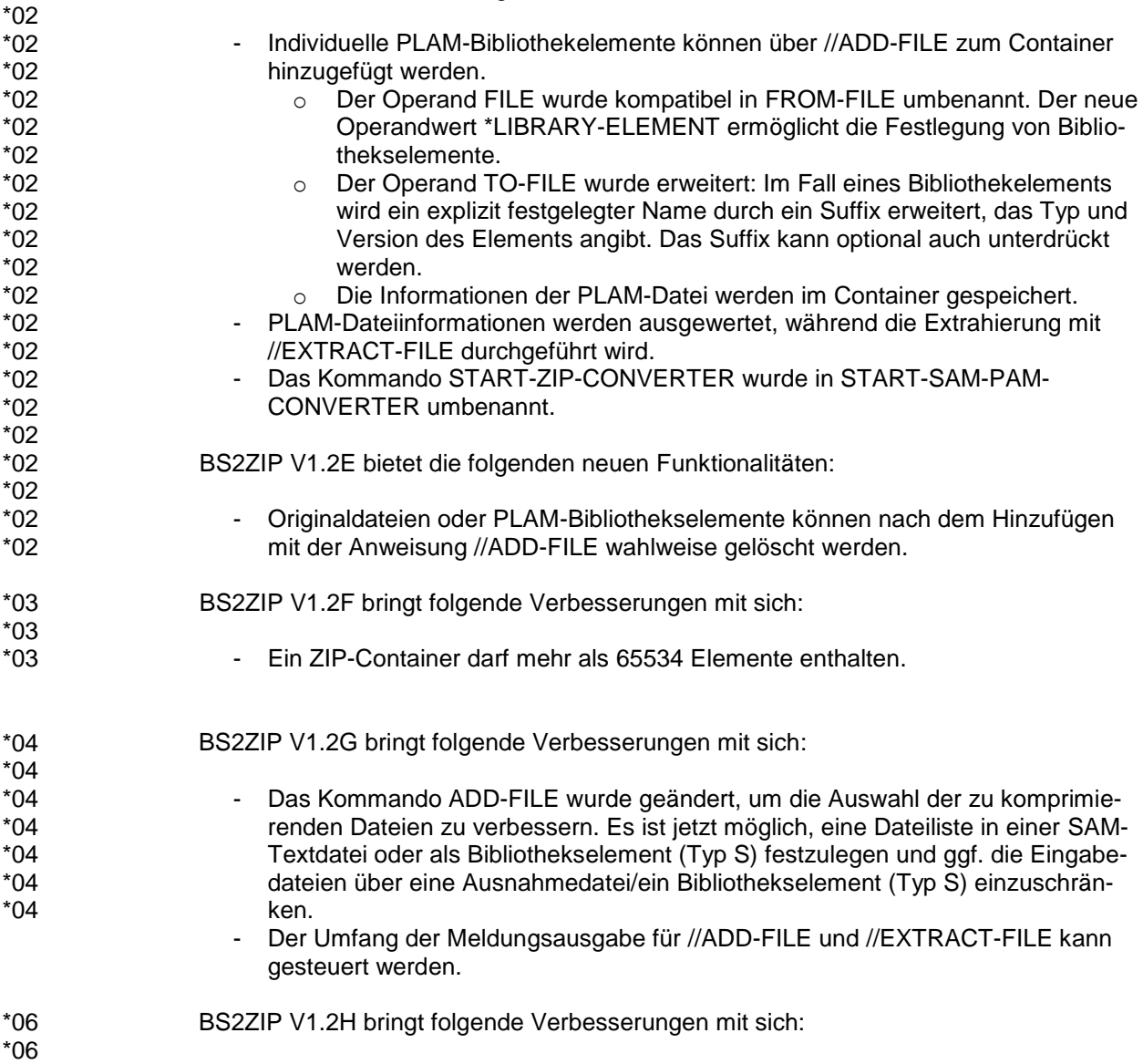

\*02

- Anpassung zu der neuen DVS Dateiende-Bearbeitung.
- BS2ZIP V.2I bringt folgende Verbesserungen mit sich:
	- Korrekturen für verschlüsselte Dateien
	- BS2ZIP V.2L bringt folgende Verbesserungen mit sich:
		- verschiedene Korrekturen

#### 9. CONV2PDF \*10

\*07 \*07 \*07

\*09 \*09 \*09

\*10 \*10 \*10 \*10 \*10 \*10 \*10 \*10 \*10 \*10 \*10 \*10 \*10

#### CONV2PDF V1.0C bietet die folgenden neuen Funktionalitäten:

- Alternativ zu einer Datei oder Dateiliste oder einem Bibliothekselement kann nun auch eine Listdatei oder csv-Datei angegeben werden, aus der die Namen der zu konvertierenden Dateien gelesen werden (Operand FROM-FILE des Kommandos CONVERT-FILE-TO-PDF). Damit können auch sehr viele Dateien mit einem Kommando konvertiert werden. - Die MACIDs der CONV2PDF-Makros (PDFCVT, PDFDIR, PDFSPO, PDFTMP) wurden angepasst, sodass sie jetzt die einheitliche Functional ID SDF haben (s. Readme-Datei zum Manual SPOOL&Print Makros zur Konvertierung in PDF).
	- Übersetzte Programme sind weiter ablauffähig. Nur Programme, die neu übersetzt werden, müssen angepasst werden.

# <span id="page-12-0"></span>**3 Technische Hinweise**

#### <span id="page-12-1"></span>**3.1 Ressourcenbedarf**

#### 1. **Virtueller Adressraum**

- (1) SPOOL
	- 3,6 MB in Speicherklasse 4 zum Laden des Subsystems (390)
	- Klasse-4-Tabellen je nach Anzahl der noch nicht ausgeführten Druckaufträge, der Anzahl gestarteter Drucker usw.
- (2) SPOOLSYS
	- 250 KB in Speicherklasse 4 zum Laden des Subsystems
- (3) SPSERVE
	- 1 MB in Speicherklasse 6 zum Laden des Programms
- (4) SPSRVMAN
	- 44 KB in Speicherklasse 4 zum Laden des Subsystems
- (5) PRM
	- 600 KB in Speicherklasse 4 zum Laden des Subsystems PRMMAN
	- 1.6 MB in Speicherklasse 4 zum Laden des Subsystems PRMPRES

Der Einsatz von PRM über die FHS-Schnittstelle setzt 2 MB in Speicherklasse 6 voraus. Diese sind zur Desktopverarbeitung der Druckressourcen erforderlich.

#### (6) SPCONV

- 600 KB in Speicherklasse 6.

#### (7) SNS

160 KB Klasse-4-Speicher für das Laden des Subsystems SNRTP (/390- Hardware), 320 KB Klasse-4-Speicher (X86).

#### (8) BS2ZIP

1 MB Klasse-6-Speicher für das Laden des Programms.

#### (9) CONV2PDF

- 1,2 MB Klasse 4 für das Laden des Subsystems CONV2PDF (/390)
- 2,4 MB Klasse 4 für das Laden des Subsystems CONV2PDF (X86)
- 3,4 MB Klasse 6 für die Laufzeitdatei CONV2PDF
- 3,8 MB Klasse 6 für das Programm CONV2PDF TU
- Je nach Umfang der zu konvertierenden Daten ist eine weitere Klasse 5/6 erforderlich.

#### 2. **Statischer Plattenspeicher**

- (1) SPOOL
	- 13500 Pam-Seiten für die Liefereinheiten
	- 2 Pam-Seiten je Print Job oder EQUISAMQ-Datei
- (2) SPOOLSYS

- 720 PAM-Seiten für die Liefereinheiten

#### (3) SPSERVE

- 1970 PAM-Seiten für die Liefereinheiten

#### (4) SPSRVMAN

- 110 PAM-Seiten für die Liefereinheiten

#### (5) PRM

- 2810 PAM-Seiten für die Liefereinheiten

- 1110 PAM-Seiten für die Liefereinheiten

#### (6) SPCONV

Zur Laufzeit werden im System- und Nutzeradressraum jeweils 256 MB benötigt. Bei Verwendung des Standardfilters HP2PCL muss unter der Benutzerkennung SYSSPOOL genügend Plattenspeicherplatz für das Filtern von Dokumenten und deren Ausdruck bereitgestellt werden. Der nötige Speicherplatz hängt von der Anzahl der Aufträge zum Filtern ab sowie vom Umfang des Originaldokuments und der verwendeten Druckressourcen. Das Originaldokument wächst im Verhältnis 1:2. Allerdings kann das Dokument abhängig von den verwendeten Ressourcen stark wachsen, da der Filter die entsprechenden PCL-Ressourcen (Fonts, Softfonts, Overlays, Makros) in das Dokument einfügt.

\*07

\*07 \*07 \*07 \*07 \*07 \*07 \*07 \*07

# (7) SNS

4000 Pam-Seiten für Freigabe-Elemente

(8) BS2ZIP

4500 Pam-Seiten für Freigabe-Elemente.

#### (9) CONV2PDF \*07

- \*07 \*07
- 6800 Pam-Seiten für Freigabe-Elemente.

#### **3. Dynamischer Plattenspeicher**

(1) SPOOL

- \$SYSSPOOL.SPOOL.PARAMETERS: 600 PAM-Seiten als Grundbedarf; dieser Wert kann sich je nach Anzahl der definierten SPSERVE-Objekte (Drucker, Formulare, Zeichensätze usw.) erhöhen.
- \$SYSSPOOL.SPOOL.PARAMETERS.COPY: wie \$SYS-SPOOL.SPOOL.PARAMETERS
- \$TSOS.EQUISAMQ: Größe hängt von der maximal erreichten Anzahl der wartenden Druckaufträge ab (ungefähr 1,5 bis 2 PAM-Seiten pro Druckauftrag).

#### (2) SPOOLSYS

- Nicht relevant

#### (3) SPSERVE

- Nicht relevant

#### (4) SPSRVMAN

- Nicht relevant
- (5) PRM
	- Die Größe der PRFILE kann erheblich wachsen, wenn HP-Druckressourcen in die entsprechenden PCL- Ressourcen migriert werden. Die Umsetzung von FOBs kann sehr große PCL-Makros erzeugen.
- (6) SPCONV
	- Nicht relevant.
- (7) SNS
	- \$SYSSNS.NOTIFICATION.PARAMETERS: Mindestens 200 PAM-Seiten
	- \$SYSSNS.NOTIFICATION.PARAMETERS.COPY: Gleiche Größe wie \$SYSSNS.NOTIFICATION.PARAMETERS

#### (8) BS2ZIP

- Die Größe der komprimierten ZIP-Datei hängt von der Anzahl und Größe der zu komprimierenden Dateien ab.

#### (9) CONV2PDF

- Die Größe der erzeugten PDF-Datei hängt von der Größe der ursprünglichen Textdatei ab.

#### **4. Spezielle(r) Hardware/Firmware/Prozessortyp/Realer Speicher**

(1) SPOOL

SPOOL V4.9 ist auf /390- und X86-Maschinen ablauffähig.

\*07 \*07 \*07 \*07

\*07 \*07 \*07 \*07

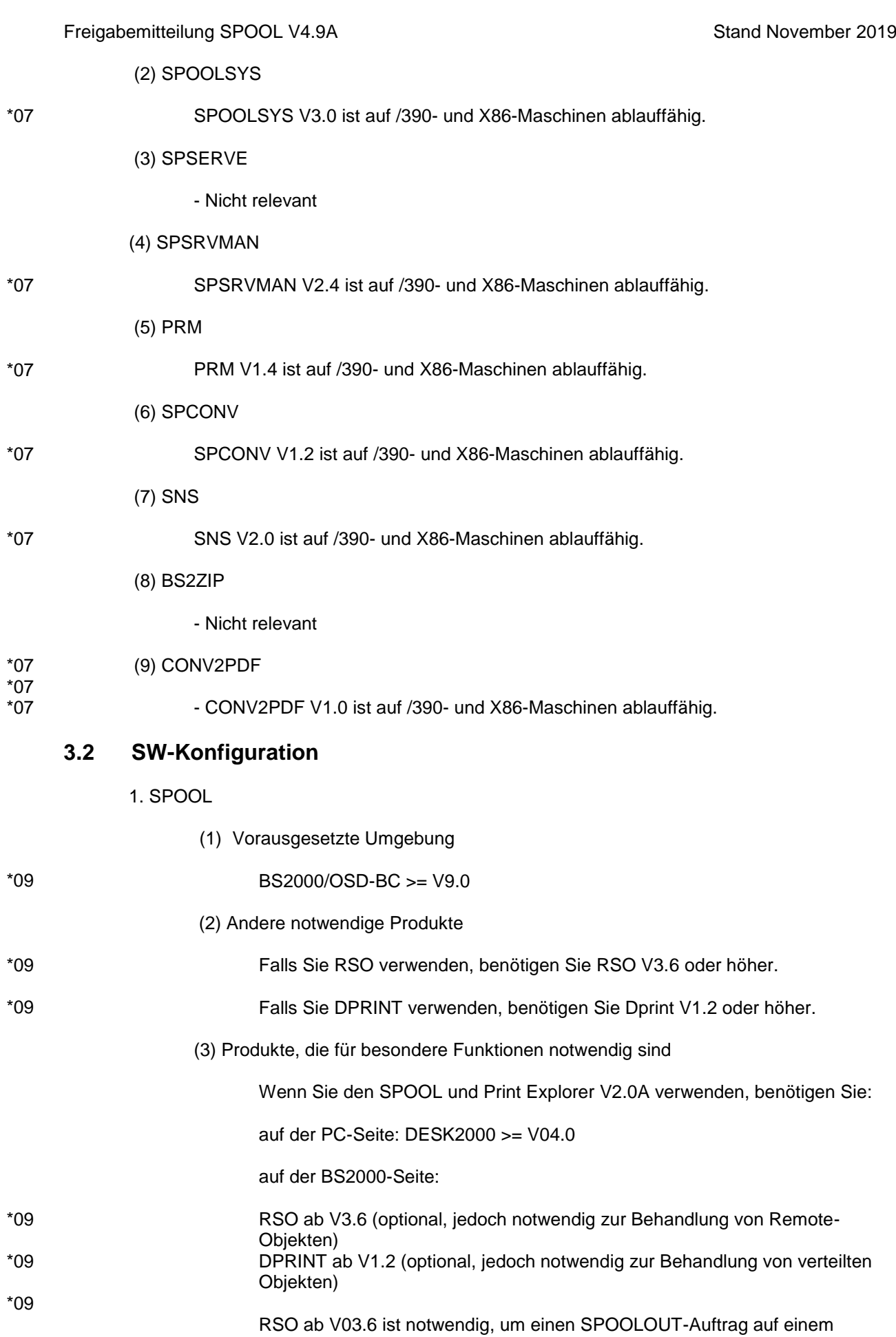

<span id="page-16-0"></span>IPP-Drucker auszugeben, der durch seine URL adressiert wird.

Unicode:

\*09

BS2000/OSD >= V9.0, openNet Server V3.6

#### 2. SPOOLSYS

(1) Vorausgesetzte Umgebung

#### \*09

SPOOLSYS V3.0 läuft ab BS2000/OSD-BC V9.0

#### (2) Andere notwendige Produkte

Keine

(3) Produkte, die für besondere Funktionen notwendig sind

Keine

#### 3. SPSERVE

(1) Vorausgesetzte Umgebung

\*09

(2) Andere notwendige Produkte

BS2000/OSD-BC >= V9.0

Keine

(3) Produkte, die für besondere Funktionen notwendig sind

Keine

#### 4. SPSRVMAN

(1) Vorausgesetzte Umgebung

BS2000/OSD-BC >= V9.0

(2) Andere notwendige Produkte

Keine

(3) Produkte, die für besondere Funktionen notwendig sind

Keine

#### 5. PRM

(1) Vorausgesetzte Umgebung

#### \*09

\*09

BS2000/OSD-BC >= V9.0

(2) Andere notwendige Produkte

Die FHS-Schnittstelle von PRMPRES setzt mindestens VTSU-B V11.0 voraus. Die Meldungsdatei von VTSU-B muss vor dem Einsatz von PRM über die FHS-Schnittstelle aktiviert werden.

\*02

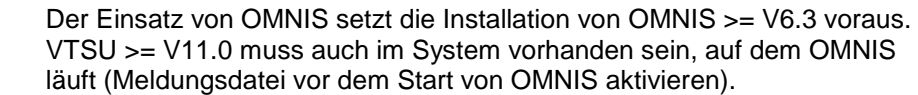

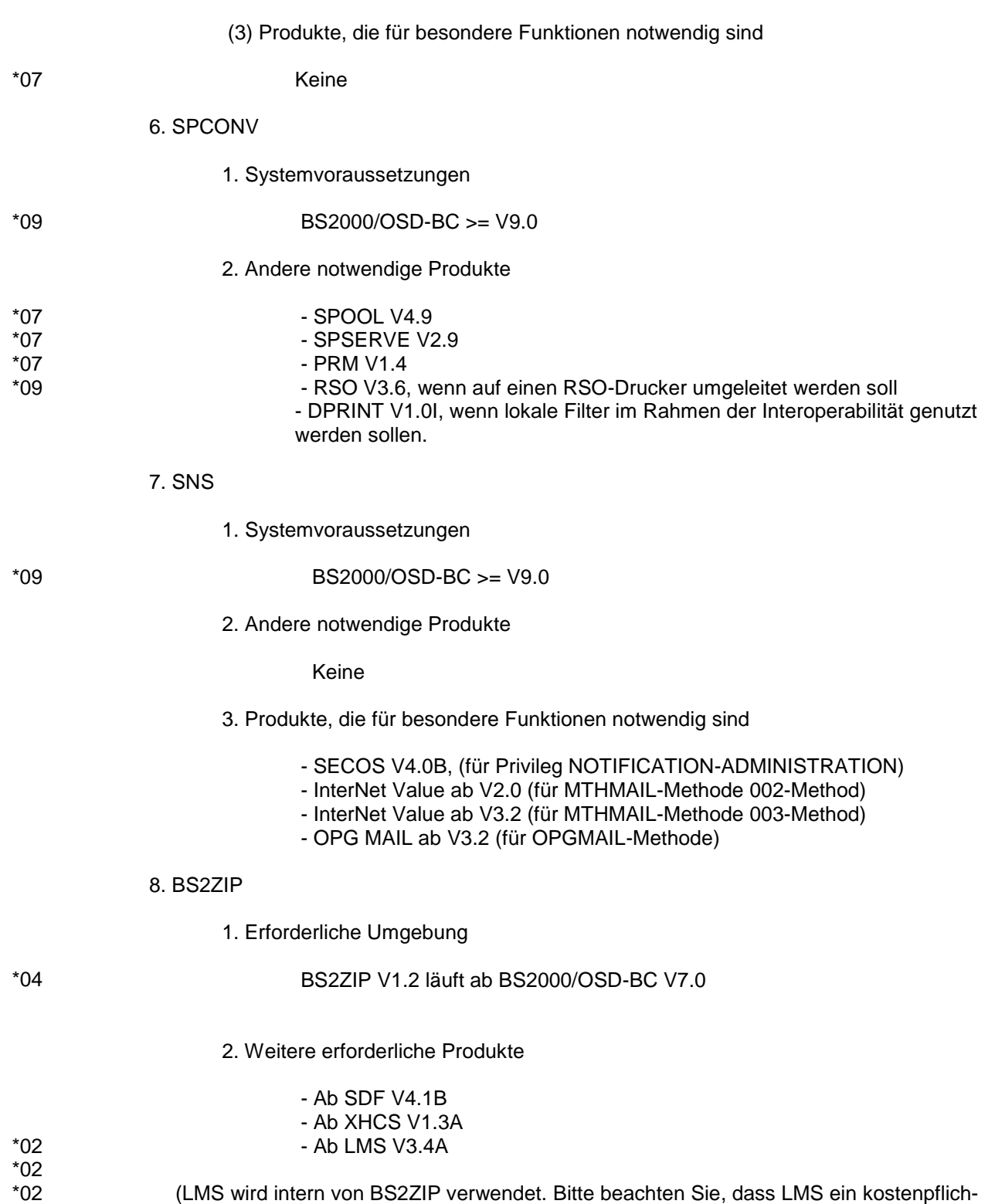

 (LMS wird intern von BS2ZIP verwendet. Bitte beachten Sie, dass LMS ein kostenpflichtiges Produkt ist)

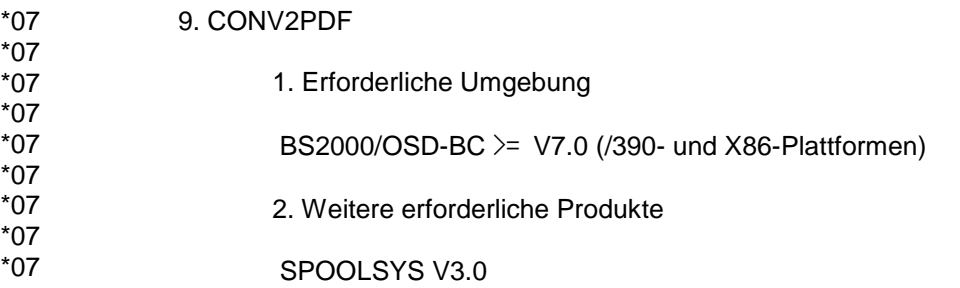

## <span id="page-19-0"></span>**3.3 Produktinstallation**

In den Nachfolgeversionen von BS2000/OSD-BC V6.0 ist die Installation des Produktes mit dem Installationsmonitor IMON zwingend erforderlich, da für den Ablauf des Produktes ein konsistentes Software Configuration Inventory (SCI) vorausgesetzt wird.

Für die Installation des Produktes müssen neben den Hinweisen in den vorliegenden Freigabemitteilungen auch die Informationen zur Installation im Lieferanschreiben sowie im Handbuch des Produktes berücksichtigt werden.

1. SPOOL

(1) IMON-Installation:

Das Produkt wird mit IMON installiert. Die erforderlichen Eingaben sowie der Ablauf der Installation sind im Handbuch zu IMON beschrieben.

(2) Nach der IMON-Installation:

Nach erfolgreicher Installation des Produktes mit IMON sind noch folgende Arbeiten durchzuführen:

A. Unterstützung von Notifications

Bei Einsatz des Softwareproduktes SNS ab V1.0A können Sie sich über die wichtigen Ereignisse, die während der Lebensdauer eines Druckauftrages oder während einer Druckersession auftreten, benachrichtigen lassen. Um die Benachrichtigungen (Notifications) über die Ereignisse bei Druckern und Druckaufträgen zu erhalten, müssen Sie zuvor SPOOL-spezifische Notification-Ressourcen definieren. Prüfen Sie zuerst, ob das Subsystem SNRTP bereit ist. Falls nicht, starten Sie das Subsystem SNRTP. Rufen Sie dann unter der Benutzerkennung TSOS die Prozedur SYSPRC.SPOOL.049.NOTIF auf, um die SPOOL-Objekte und -Ereignisse im Notification-Service zu definieren.

- B. Das PRMMAN-Subsystem ist zu installieren.
- C. Das SPOOL-Subsystem kann jetzt erzeugt werden:

```
/START-SUBSYSTEM -
SPOOL,VERSION='<spool-ver>',-
SUBSYSTEM-PARAMETER='[START=<start>],-
        [RSO=<rso-ver>],-
        [SPS=<spsver>]']
```
wobei:

<start> = WARM (Standardwert) oder COLD

<rsover> = NONE (Standardwert) oder STD oder die 4 oder 7 Zeichen lange Versionsnummer <spsver> = NONE (Standardwert) oder STD oder die 4 oder 7 Zeichen lange Versionsnummer

#### Hinweise:

A. Wenn diese SPOOL-Version das erste Mal geladen wird, wird die SPOOL-Parameterdatei migriert. Danach kann diese Datei durch das gleichzeitig freigegebene TU-Produkt SPSERVE V2.9 verwaltet werden.

B. Weitere Dateien auf dem SPOOL-Produkt-band:

SYSLIB.SPOOL.049 (Benutzermakros) SYSOML.SPOOL.049 (IPEXEC10)

Die Rückwärtsmigration der SPOOL-Parameterdatei ist nicht möglich.

Die Installationsangaben (SYSSII-Definitionen) dürfen nicht dynamisch aktualisiert werden.

#### 2. SPOOLSYS

(1) IMON-Installation:

Das Produkt wird mit IMON installiert. Die erforderlichen Eingaben sowie der Ablauf der Installation sind im Handbuch zu IMON beschrieben.

(2) Nach der IMON Installation:

Nach erfolgreicher Installation des Produktes mit IMON sind noch folgende Arbeiten durchzuführen:

Laden des SPOOLSYS-Subsystems: SPOOLSYS wird beim Laden des Systems automatisch gestartet oder durch Eingeben des Kommandos: /START-SU SPOOLSYS,VERSION=... ,VERSION-PARALL=\*EXCHANGE

#### 3. SPSERVE

(1) IMON-Installation:

Das Produkt wird mit IMON installiert. Die erforderlichen Eingaben sowie der Ablauf der Installation sind im Handbuch zu IMON beschrieben.

#### (2) Nach der IMON-Installation:

Nach erfolgreicher Installation des Produktes mit IMON sind noch folgende Arbeiten durchzuführen:

Die Spool-Parameterdatei muss migriert werden (Print-Services Administrator):

/START-SPSERVE //OPEN-PARAMETER-FILE \*SPOOL-PARAMETERS //END

Rückwärtsmigration ist nicht möglich. Die migrierte SPOOL-Parameterdatei kann unter einer älteren Version von SPSERVE nicht verwendet werden. Die alte SPOOL-Parameterdatei muss vor der Migration gesichert werden, wenn sie mit einer älteren SPSERVE-Version weiter eingesetzt werden soll.

Die Installationsangaben (SYSSII-Definitionen) dürfen nicht dynamisch aktualisiert werden.

#### 4. SPSRVMAN

(1) IMON-Installation:

Das Produkt wird mit IMON installiert. Die erforderlichen Eingaben sowie der Ablauf der Installation sind im Handbuch zu IMON beschrieben.

(2) Nach der IMON-Installation:

Nach erfolgreicher Installation des Produktes mit IMON sind noch folgende Arbeiten durchzuführen: SPSRVMAN wird automatisch von SPOOL geladen.

- 5. PRM
- (1) IMON-Installation

Das Produkt wird mit IMON installiert. Die erforderlichen Eingaben sowie der Ablauf der Installation sind im Handbuch zu IMON beschrieben.

Standard-Ressourcenbibliothek

Die Standard-Ressourcenbibliothek (PRFILE) muss gemäß den IMON-Parametern installiert und benannt werden. Sie muss mehrfach benutzbar sein (/MODIFY-FILE-ATTRIBUTES <prfile>,USER-ACCESS=\*ALL- USERS). Soll diese Datei geschützt werden, ist sie mit einem Schreibpasswort, jedoch mit dem Attribut ACCESS=WRITE zu katalogisieren, um Zeitstempeleinträge in dieser Datei zuzulassen. Damit wird auch ein Start-Stopp-Betrieb beim Ausdrucken vermieden. Diese PRFILE kann eine Kopie der mitgelieferten Standard-Ressourcenbibliothek (SYSPRT.PRMMAN.014) bzw. eine Kopie aus der vorherigen Installation sein oder durch die Konvertierung der Drucksteuerdateien HPFILE und SPOOLFILE erstellt werden.

(2) Nach der Installation mit IMON können die Subsysteme PRMMAN und PRM-PRES mit START-SUBS PRMMAN (bzw. PRMPRES) gestartet werden, oder PRM-MAN kann automatisch beim Start von SPOOL oder PRMPRES gestartet werden.

- 6. Zusätzliche Funktionen von PRM
- (1) IMON-Installation

Das Produkt wird mit IMON installiert. Die erforderlichen Eingaben sowie der Ablauf der Installation sind im Handbuch zu IMON beschrieben.

(2) Nach IMON-Installation:

Nach erfolgreicher Installation des Produktes mit IMON sind noch folgende Arbeiten durchzuführen:

Für die Migration: (SYSSDF.PRMPRES.012.MIGRATE) Diese Syntaxdatei muss mit dem Kommando /MODIFY-SDF-PARAMETERS als Subsystem-Syntaxdatei aktiviert werden, "Subsystemname" PRMMIG. Sie stellt das Kommando /MIGRATE-PRINT-RESOURCES zur Verfügung, das durch die Prozedurdatei SYSPRC.PRMPRES.012.MIGRATE implementiert wird.

Für das Kopieren: (SYSSDF.PRMPRES.012.EXTRACT)

Diese Syntaxdatei muss mit dem Kommando /MODIFY-SDF- PARAMETERS als Subsystem-Syntaxdatei aktiviert werden, "Subsystemname" PRMEXT. Sie stellt das Kommando /EXTRACT-PRINT-RESOURCES zur Verfügung, das mit der Prozedurdatei SYSPRC.PRMPRES.012.EXTRACT implementiert wird.

Nachbearbeitungsprogramme auf Windows: (SPCDAT.PRMPRES.012.EXTRACT) Diese Datei muss binär z.B. mit openFT in eine Windows-Umgebung übertragen werden. Dort muss sie in eine Datei mit der Dateinamenserweiterung .EXE umbenannt werden. Durch Aufruf dieser Datei werden die Windows-Anwendung und die DLLs extrahiert. Da es für diese Anwendung kein Setup-Programm gibt, empfiehlt es sich, ein eigenes Dateiverzeichnis anzulegen, in dem das Programm extrahiert wird. Dieses Programm ist eine 16-Bit Windows-Anwendung.

#### 7. SPCONV

Ab BS2000/OSD-BC V6.0 findet die Standardinstallation mit IMON statt.

Bei einer Installation ohne SOLIS beachten Sie bitte, dass die Dateien auf der Standard-Benutzerkennung \$TSOS installiert werden müssen.

Vor der Installation von SPCONV muss SPOOL V4.3 korrekt installiert sein. Folgende Regeln sind vor dem Laden des Subsystems SPCONV zu beachten:

1. Der SSCM-Systemkatalog muss um die Deklaration des Subsystems SPCONV erweitert werden.

2. Die Liefereinheiten müssen unter der entsprechenden Userid gespeichert werden.

- 3. Die Meldungsdatei muss aktiviert werden.
- 4. Die Filterbibliothek muss unter der entsprechenden Userid gespeichert werden.

Das Subsystem SPCONV wird implizit während des Ladens von SPOOL V4.3 geladen. Um eine Änderung der geladenen Filter zu ermöglichen, kann das Subsystem explizit mit /STOP-SUB-SYSTEM SUBSYSTEM-NAME=SPCONV entladen und dann mit /START-SUBSYSTEM SUBSYSTEM-NAME=SPCONV wieder geladen werden.

#### 8. SNS

In allen Versionen ist die Produktinstallation mit dem Installationsmonitor IMON verbindlich, da die Ausführung des Produkts ein konsistentes Software Configuration Inventory (SCI) benötigt.

Die Installationsinformationen in der Auslieferungsbeschreibung und in der Produkt-Dokumentation müssen beachtet werden, ebenso die unten aufgelisteten Informationen.

1. Vor der Installation mit IMON

Bevor IMON aufgerufen wird, müssen folgende Aktionen ausgeführt werden:

- Name der Produktdateien: SNS V2.0 entspricht den IMON-Installationskonventionen.

- Produktaustausch: nicht relevant.
- Koexistenz mit einer anderen Produktversion: nicht möglich.

- Vorausgesetzte Privilegien: Update des Notification Datenspeichers, d.h. Objekte, Ereignisse und Methodendefinitionen, ist nur für TSOS oder Benutzer mit dem Privileg NOTIFICATION-ADMINISTRATION erlaubt, vorausgesetzt, SECOS V4.0B ist verfügbar.

- Erzeugen Sie die Benutzerkennung SYSSNS auf Ihrem System. Diese Benutzerkennung muss sich auf einem Nicht-Shared-Pubset befinden. Die Speicherdatei für die Notification-Daten, NOTIFICATION.PARAMETERS, wird hier gesichert.

- War SNRTP bereits installiert, dann sollte der Kunde mit LMS seine bestehenden Konfigurationsdateien (und ggf. selbst geschriebene Methoden) aus den Bibliotheken SYSLIB.SNRTP.020.METHOD und SYSLIB.SNRTP.020.OPGMAIL in die Bibliothek \$SYSSNS.SYSLIB.SNRTP.METHOD übernehmen.

2. IMON-Installation

Nachdem diese Schritte ausgeführt wurden, muss das Produkt mit IMON installiert werden. Die notwendigen Eingaben und die Abfolge der Installation sind in der IMON-Dokumentation beschrieben.

3. Nach der Installation mit IMON

- Jetzt kann das Subsystem SNRTP durch das Kommando /START-SUBSYSTEM SNRTP aktiviert werden.

Das TU-Subsystem SNRKERN wird automatisch gestartet.

- Dieses Start-Kommando sollte in Ihrer CMD-Datei stehen, vor dem Starten aller Subsysteme, die das SNRKERN-Subsystem verwenden.

#### 9. BS2ZIP

Bei allen Versionen ist die Installation des Produkts mit dem Installationsmonitor IMON zwingend erforderlich, da die Ausführung des Produkts ein konsistentes Software Configuration Inventory (SCI) erfordert.

Die Installationsinformationen in der Auslieferungsbeschreibung und in der Produkt-Dokumentation müssen ebenso wie die nachstehenden Informationen beachtet werden.

1. Vor der Installation mit IMON

Es sind keine besonderen Aktionen erforderlich.

Name der Produktdateien: BS2ZIP V1.2 entspricht den IMON-Installations-Konventionen.

Produktaustausch: nicht relevant.

Koexistenz mit einer anderen Produktversion: unmöglich.

Erforderliche Privilegien: nicht relevant

2. IMON-Installation

Das Produkt muss mit IMON installiert werden. Die notwendigen Eingaben und die Abfolge der Installation sind in der IMON-Dokumentation beschrieben:

3. Nach der Installation mit IMON

Nicht relevant

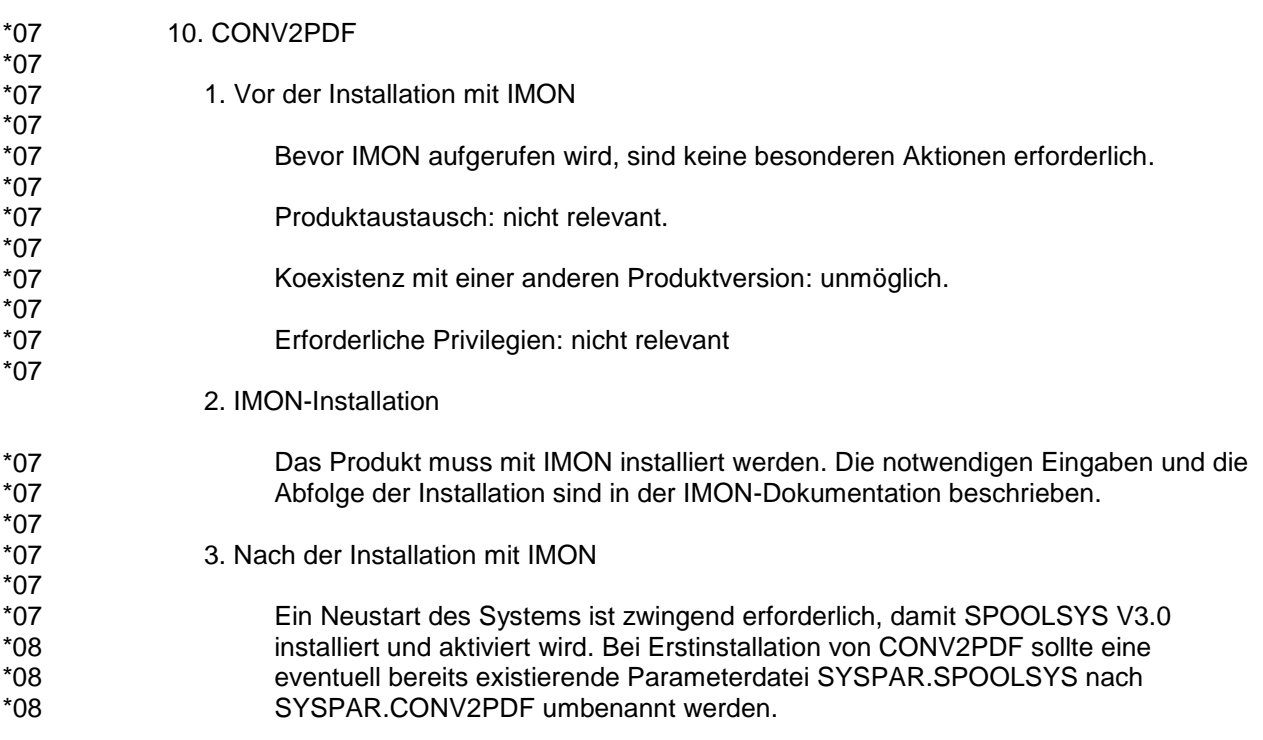

# **3.4 Produkt-Einsatz**

<span id="page-24-0"></span>SPSERVE V2.9 wird über das Kommando /START-SPSERVE gestartet.

Nach der Installation von PRM und der Inbetriebnahme des PRMPRES-Subsystems kann PRM V1.4 mit dem folgenden Kommando aktiviert werden:

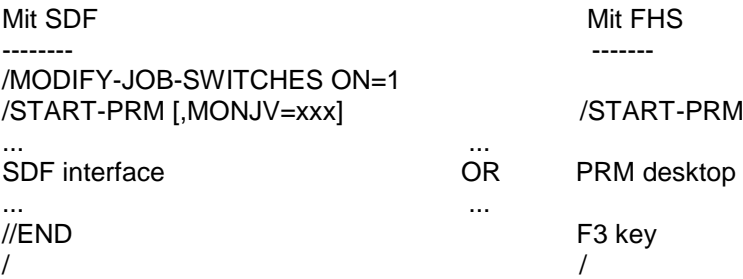

Die Beschreibung des SPOOL&Print Explorer entnehmen Sie bitte der README-Datei, die auf dem PC installiert ist.

Hinweis: Das Drucken von DMS-Dateien im PAM-Format kann zu unerwünschten und unkontrollierten Ergebnissen im Ausdruck führen.

Alle Schritte zum Einsatz von SPCONV V1.1 sind im Handbuch "SPCONV V1.0 beschrieben.

Das Notification Manager-Programm kann mit /START-NOTIFICATION-MANAGER gestartet werden.

Nun kann das Programm BS2ZIP mit der folgenden Anweisung gestartet werden: /START-ZIP-MANAGER.

## <span id="page-25-0"></span>**3.5 Entfallene Funktionen**

Folgende Funktionen werden ab dieser Version nicht mehr unterstützt:

- Das Produkt CRHP2AFP wird nicht mehr ausgeliefert. Seine Funktionalität ist in dem OCE-Produkt TRANSCON enthalten, das an alle betroffenen Kunden ausgeliefert wird.

Folgende Funktionen werden in dieser Version zum letzten Mal unterstützt:

- Keine

#### <span id="page-25-1"></span>**3.6 Inkompatibilitäten**

SPOOL V4.9 ist kompatibel zu SPOOL V4.6.

SPSERVE V2.9 ist kompatibel zu V2.8.

PRM V1.4 ist kompatibel zu V1.2.

CONV2PDF V1.0 ist nicht kompatibel zu SPOOLSYS < V3.0. \*07

- Der Name der Parameterdatei von CONV2PDF wurde geändert, da CONV2PDF in eine eigene Liefergruppe verlagert wurde. Der neue Name heißt SYSPAR.CONV2PDF. \*08 \*08
- Mit CONV2PDF V1.0C wurden die MACIDs angepasst (s. Kap. 2 Software-Erweiterungen). \*10

#### **3.7 Einschränkungen**

<span id="page-25-2"></span>1. SPOOL

Keine

2. SPSERVE

Keine

3. SPSRVMAN

Keine

#### 4. PRM

Die Umsetzung eines HP-FOB in die entsprechende PCL-Ressource berücksichtigt nicht die Möglichkeit von Sub-FOBs, da es in PCL nichts Entsprechendes gibt. Deshalb wird der Sub-FOB als ein FOB betrachtet und als eine Einheit umgesetzt.

5. SPOOLSYS

Keine

6. SPCONV

Der Filter HP2PCL kann nur aus bestimmten HP-Dokumenten druckfertige PCL4- Dokumente erzeugen. Diese HP-Dokumente werden im Kommando /PRINT-DOCUMENT mit dem Dokumentenformat DOC-FORMAT=\*PAGE-FORMAT() definiert.

Außerdem lassen sich nicht alle HP-Drucker-Eigenschaften auf PCL-Drucker abbilden. Manche können simuliert werden, andere können nicht realisiert werden. Siehe dazu das Benutzerhandbuch "SPCONV V1.0A".

Mit dem neuen Filtersystem können keine benutzereigenen Filter verarbeitet werden.

7. SNS

Keine

#### 8. BS2ZIP

- GZIP-Archive können nur gelesen und es können nur Dateien aus ihnen extrahiert werden. BS2ZIP erstellt keine GZIP-Archive.
- Dekomprimieren ist mit BS2ZIP V1.0, PAM-Dateien nicht möglich, die in einem Behälter BS2ZIP V1.2 (FORMAT=\*BS2000) hinzugefügt worden sind.
- Ein ZIP-Container mit mehr als 65534 Einträgen, der ab BS2ZIP 1.2F erstellt wurde, kann von einer niedrigeren BS2ZIP-Version nicht korrekt gelesen bzw. verwendet werden.

9. CONV2PDF \*07

\*07 \*07

\*03 \*03 \*03

# Keine

## <span id="page-26-0"></span>**3.8 Verhalten im Fehlerfall**

1. SPOOL

Sollten Fehler bei SPOOL V4.9 auftreten, bitte folgende Dokumentation erstellen:

- /SHOW-SUBSYSTEM-STATUS SPOOL
- /SHOW-SPOOL-PARAMETERS
- SLED, System-Dump oder User-Dump des fehlerhaften SPOOL-Auftrags
- Blattschreiberprotokoll oder CONSLOG-Datei

- Protokolle der PRINT- und SHOW-Kommandos sowie der Definitionen der Geräte, Formulare und Zeichensätze

- /SHOW-PRINT-RESOURCES mit INFORMATION=\*ALL für

Fehler bezüglich Loop, Character-Image oder Translation-Table.

- Bei reproduzierbaren Druckfehlern verwenden Sie bitte die Funktion "Trace", die in der Kommandoschnittstelle /START-PRINTER-OUTPUT (SDVC) zur Verfügung steht.

- Wenn PRINT-DOCUMENT zurückgewiesen oder auf einem unerwarteten Druckertyp akzeptiert wird, führen Sie das gleiche Kommando mit dem Operanden TRIAL-MODE=\*YES erneut aus. Es wird eine Liste mit expliziteren Meldungen angezeigt.

- Wenn Deck- und Schlussblätter an Kundenbedürfnisse angepasst werden sollen, dann stellen Sie die entsprechenden Template-Dateien bereit (Dateien \$SYS-SPOOL.\*.HEADER.\* oder \$SYSSPOOL.\*.TRAILER.\*).

#### 2. SPOOLSYS

Wenn bei der Verwendung von SPOOLSYS Fehler auftreten, erzeugen Sie bitte die folgenden Unterlagen:

- System-Dump oder User-Dump der betroffenen Task
- Console-Log oder CONSLOG-Datei

- die eingegebenen SDF-Anweisungen, wenn möglich

- die betroffene(n) EQUISAMQ-Datei(en), wenn möglich

#### 3. SPSERVE

Sollten Fehler bei SPSERVE V2.8 auftreten, bitte folgende Dokumentation erstellen:

- System-Dump oder User-Dump des fehlerhaften Auftrags
- Blattschreiberprotokoll oder CONSLOG-Datei
- entsprechende SPOOL-Parameterdatei oder Dprint Konfigurationsdatei

- History der SPOOL-Parameterdatei: eventueller Erstellungsmodus (SPOOL oder SPSERVE), Migrationsmodus (SPOOL oder SPSERVE).

#### 4. PRM

Sollten Fehler beim Einsatz von PRM (d.h. bei den Subsystemen PRMPRES und PRMMAN) auftreten, bitte folgende Dokumentation erstellen:

- System-Dump oder User-Dump des fehlerhaften Auftrags
- Blattschreiberprotokoll oder CONSLOG-Datei
- relevante PRFILE, wenn möglich

- im Falle eines Imports oder einer Migration die betroffene Drucksteuerdatei (HPFILE, FGSFILE, PCLFILE oder SPOOLFILE)

- die eingegebenen SDF-Anweisungen, wenn möglich
- der eventuelle Fehlercode, der durch FHS erzeugt wird, und der angegebene Feldname oder der FHS-DM-Variablenname
- die verwendete VTSU-Version
- beim Einsatz von PRM unter OMNIS die Parameter und Einstellungen von OM NIS (i sys,ty=pa und i sys,ty=set)

#### 5. SPCONV

Sollten Fehler bei SPCONV V1.1 auftreten, erstellen Sie bitte folgende Dokumentation zur Diagnose:

Detaillierte Beschreibung der Situation. Ist der Fehler reproduzierbar (ja/nein)?

- /SHOW-SUBSYSTEM-STATUS SPCONV
- /SHOW-SPOOL-PARAMETERS
- SLED, System-Dump oder User-Dump der fehlerhaften Filtertask
- Blattschreiberprotokoll oder CONSLOG-Datei
- Die Filterdefinition aus der SPOOL-Parameterdatei

Wenn ein Fehler bei der Benutzung des Filters HP2PCL auftritt:

- Ausgangsdatei in HP (Modell 2)
- Die Konfigurationsdatei von HP2PCL
- (\$SYSSPOOL.SPCONV.HP2PCL.CFG)
- einen Ausdruck des betroffenen Dokuments auf einem HP-Drucker.

#### 6. SNS

Bei Auftreten eines Fehlers in SNS V2.0 sind zu Diagnosezwecken folgende Fehlerinformationen erforderlich:

- /SHOW-SUBSYSTEM-STATUS SNRTP
- /SHOW-SUBSYSTEM-STATUS SNRKERN
- SLED, System-Dump oder User-Dump der betroffenen Task
- Console-Log oder CONSLOG-Datei
- Datei \$SYSSNS.NOTIFICATION.PARAMETERS
- /SHOW-INSTALLATION-PATH SNRTP('02.0')

#### 7. BS2ZIP

Bei Auftreten eines Fehlers bei BS2ZIP V1.2 sind zu Diagnosezwecken die folgenden Informationen erforderlich:

- die Trace-Datei
- das Archiv, bei dem das Problem aufgetreten ist (Add, Extract, List)
- die Datei, die Probleme bereitet (Add)

#### \*07 \*07 \*07

\*07 \*07 \*07 \*07 \*07 \*07

8. CONV2PDF

 Wenn bei der Verwendung von SPOOLSYS Fehler auftreten, erzeugen Sie bitte die folgenden Unterlagen:

- System-Dump oder User-Dump der betroffenen Task
	- Console-Log oder CONSLOG-Datei
	- die eingegebenen SDF-Anweisungen, wenn möglich
- die Datei, die Probleme bereitet, wenn möglich

# <span id="page-28-0"></span>**4 Hardware-Unterstützung**

- 1. Neu unterstützte Hardware:
- Keine \*07
	- 2. Letztmalig unterstützte Hardware

- Keine

3. Nicht mehr unterstützte Hardware

\*07

- SPARC